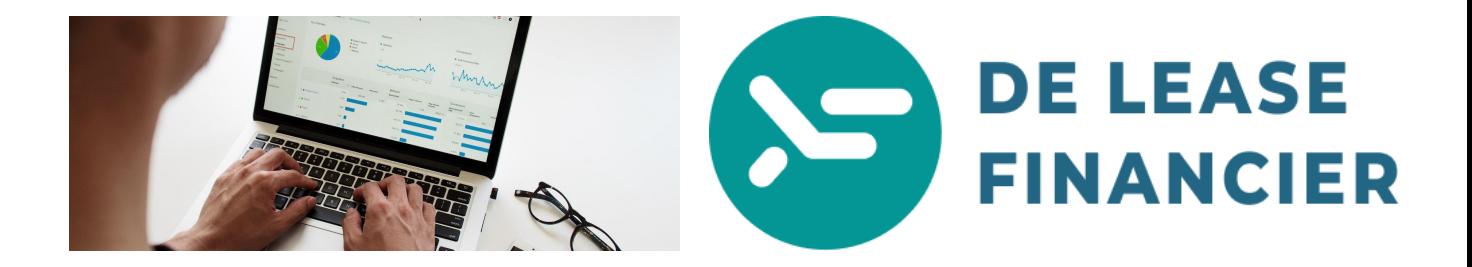

**Hoe kom ik aan een kopie van mijn aangifte inkomstenbelasting?**

- 1. Ga naar Mijn Belastingdienst en log in met uw DigiD. link: <https://mijn.belastingdienst.nl/GTService/#/inloggen>
- 2. Op de welkomstpagina klikt u op 'Correspondentie'. zie afbeelding hieronder:

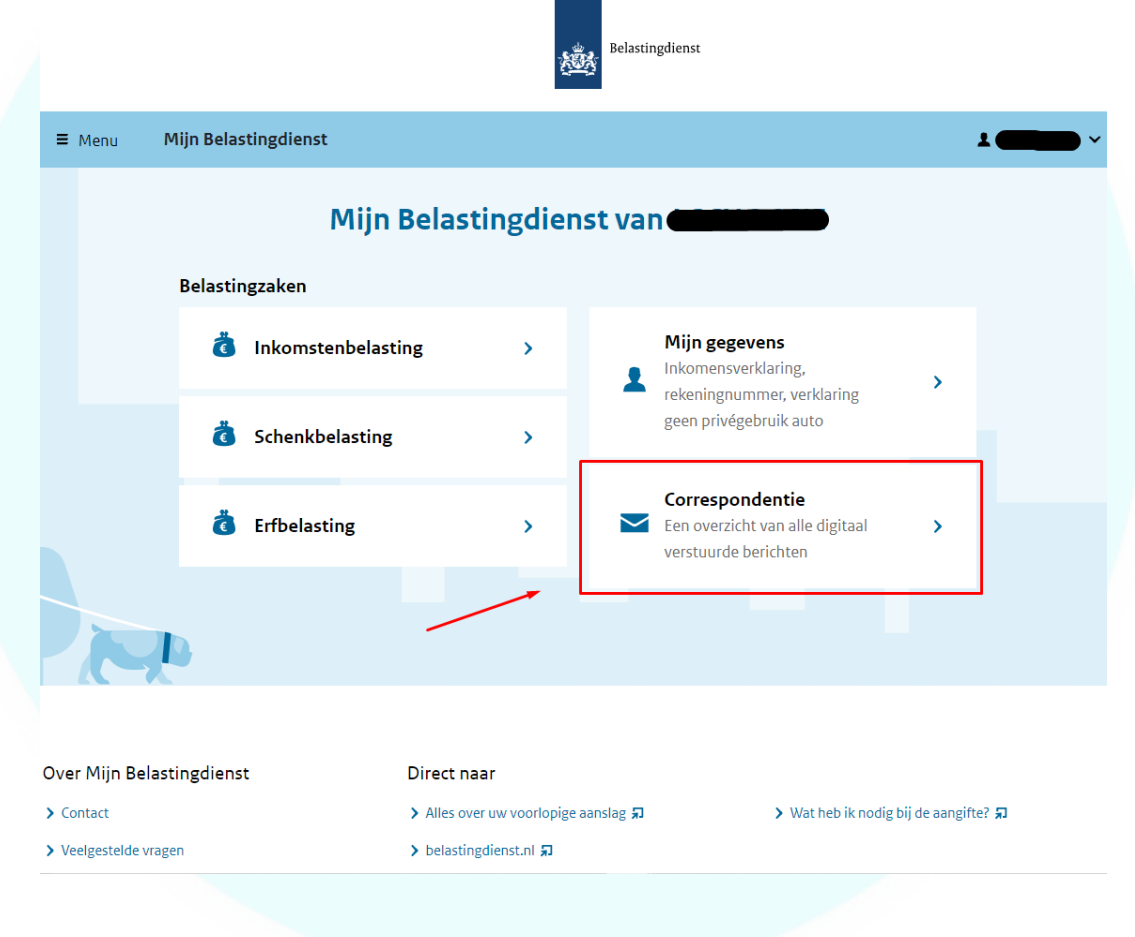

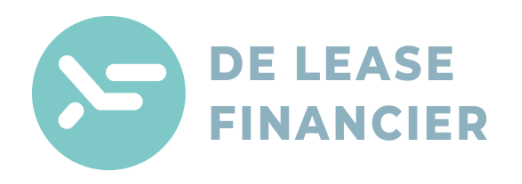

3. In het overzicht zoekt u de **aangifte** die u nodig hebt. zie afbeelding hieronder:

st Onderwerp Afzender Datum aangifte inkomstenbelasting 2021 Intermediair  $16 - 12$ 40  $18 - 03$ definitieve aanslag Zorgverzekeringswet 2020 Belastingdienst (per post)  $\overline{2}$ definitieve aanslag inkomstenbelasting 2020 Belastingdienst (per post)  $18 - 03$ 38 > Niet met ons eens? d. definitieve aanslag inkomstenbelasting 2020 Belastingdienst (digitaal)  $18 - 03$ 

*Let op: staat er bij afzender ''Intermediair'' (zoals in de afbeelding hieronder). Neem dan contact op met uw boekhouder voor de aangifte uit het gewenste jaar.*

## *Let op: u kunt de aangifte alleen aanklikken als u deze zelf heeft ingediend zoals in het voorbeeld hieronder:*

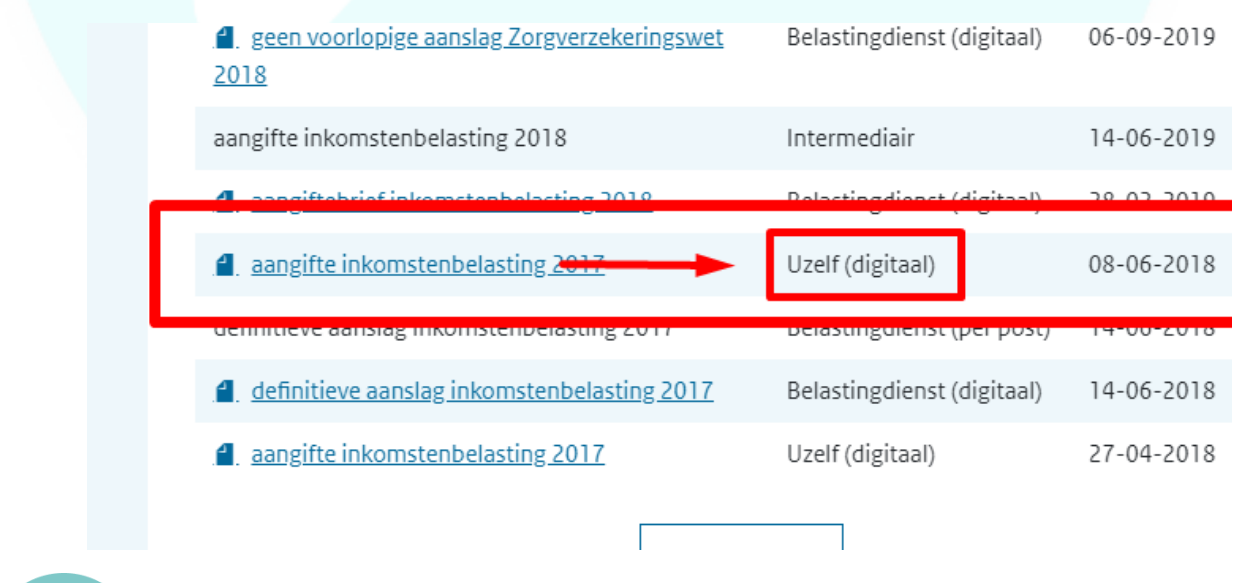

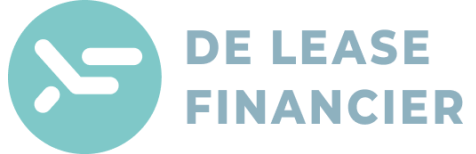

4. Klik op de link en u kunt de pdf downloaden en opslaan op uw computer óf afdrukken. zie afbeelding hieronder:

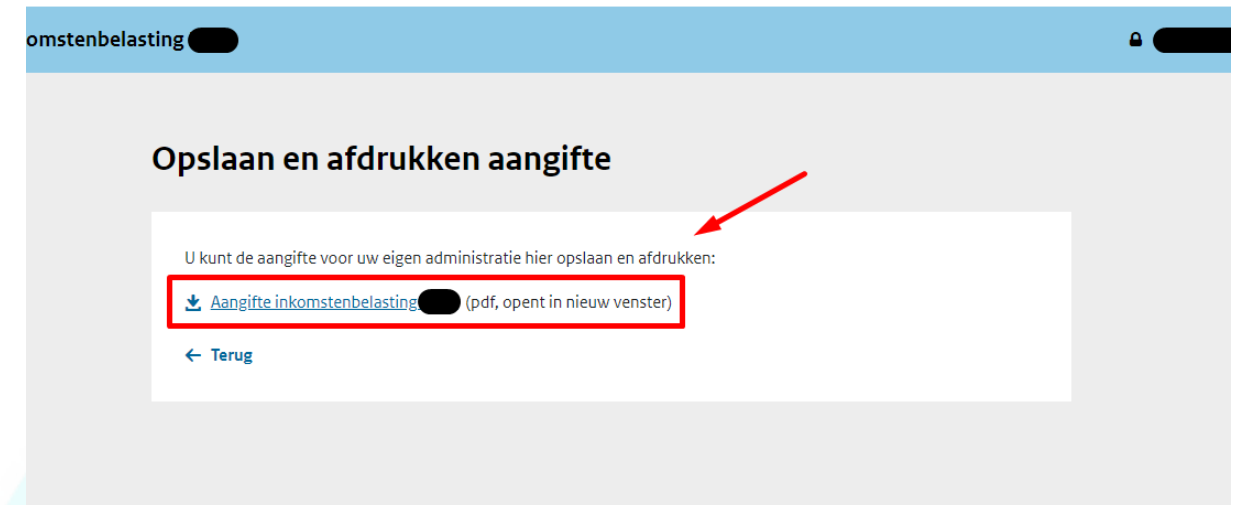

5. U kunt nu de aangifte die u heeft gedownload versturen naar uw adviseur voor beoordeling bij de bank.

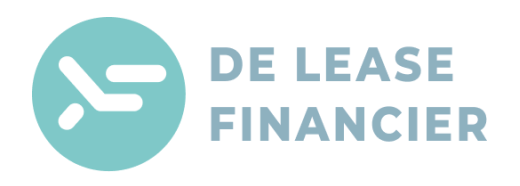